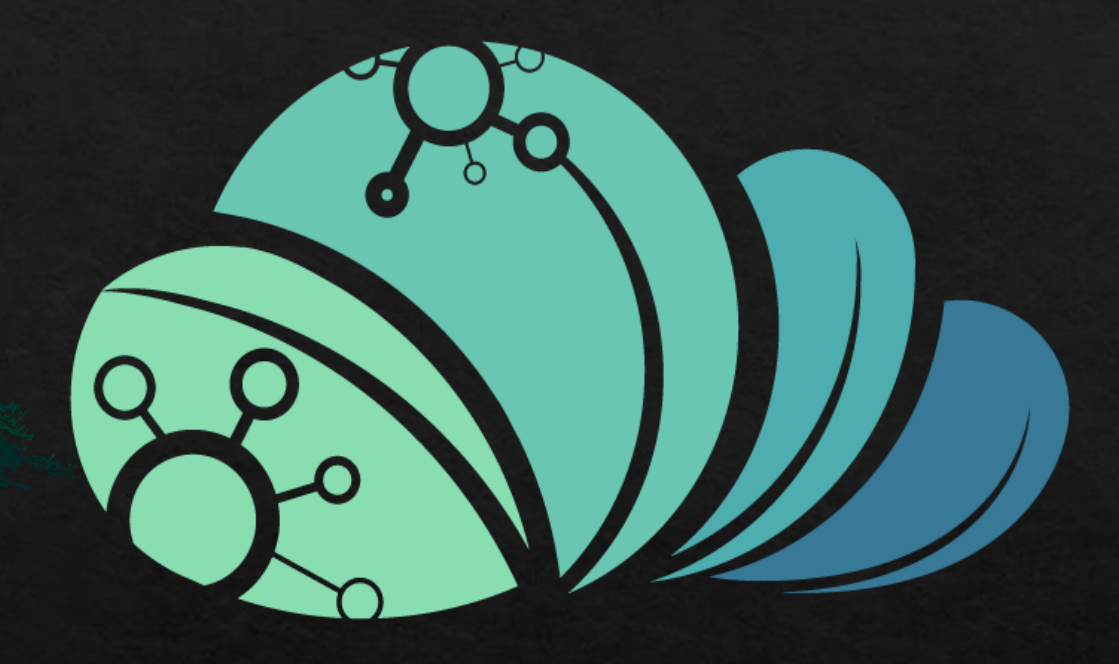

# äc jo MAZRAAH E.

اضافه مستخدم من حساب المالك

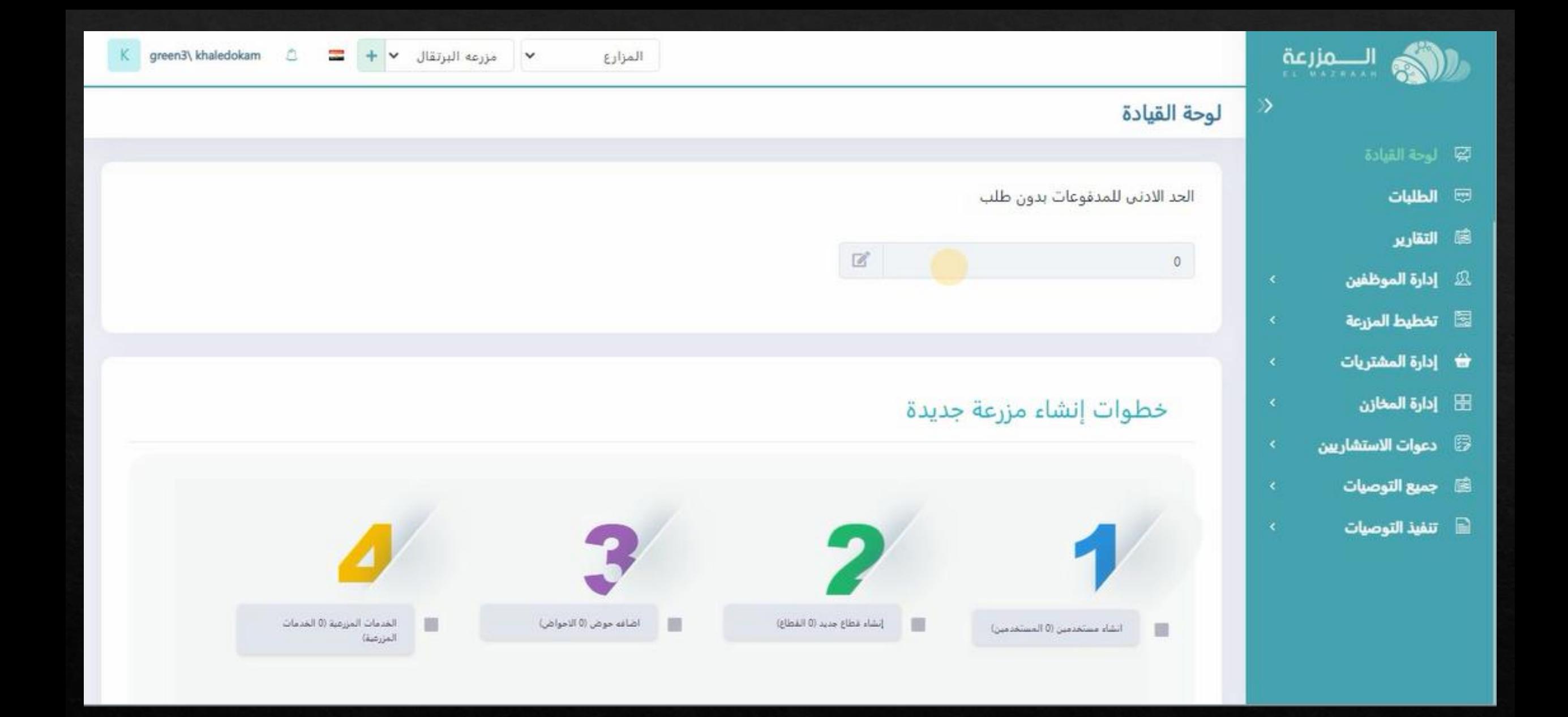

**من صفحه البرنامج الرئيسيه المالك**

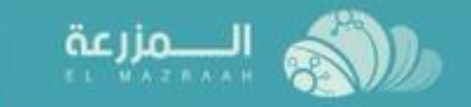

- **國** لوحة القيادة
	- ۞ الطلبات
	- **(@ التقارير**
- **& إدارة الموظفين**
- **. المستخدمين**
- لآثا تخطيط المزرعة
- <del>لا</del> إدارة المشتريات
	- ⊞ إدارة المخازن
- و دعوات الاستشا<u>رس</u>ن **B** 
	- @ جميع التوصيات
	- تنفيذ التوصيات

## لوحة القيادة

 $\gg$ 

 $\mathbf{b}$ 

الحد الادنى للمدفوعات بدون طلب  $\ensuremath{\mathbb{Z}}$ 20000

### خطوات إنشاء مزرعة جديدة

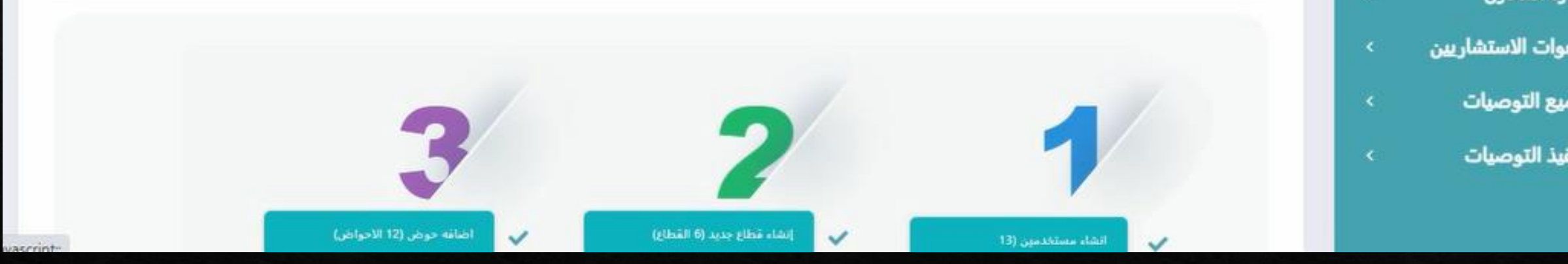

إدارة الشركه

#### يتم الضغط على برنامج اداره الموظفيين

 $\bullet$ 

 $= +$   $+$ 

مزرعه الصحراوي

 $\check{}$ 

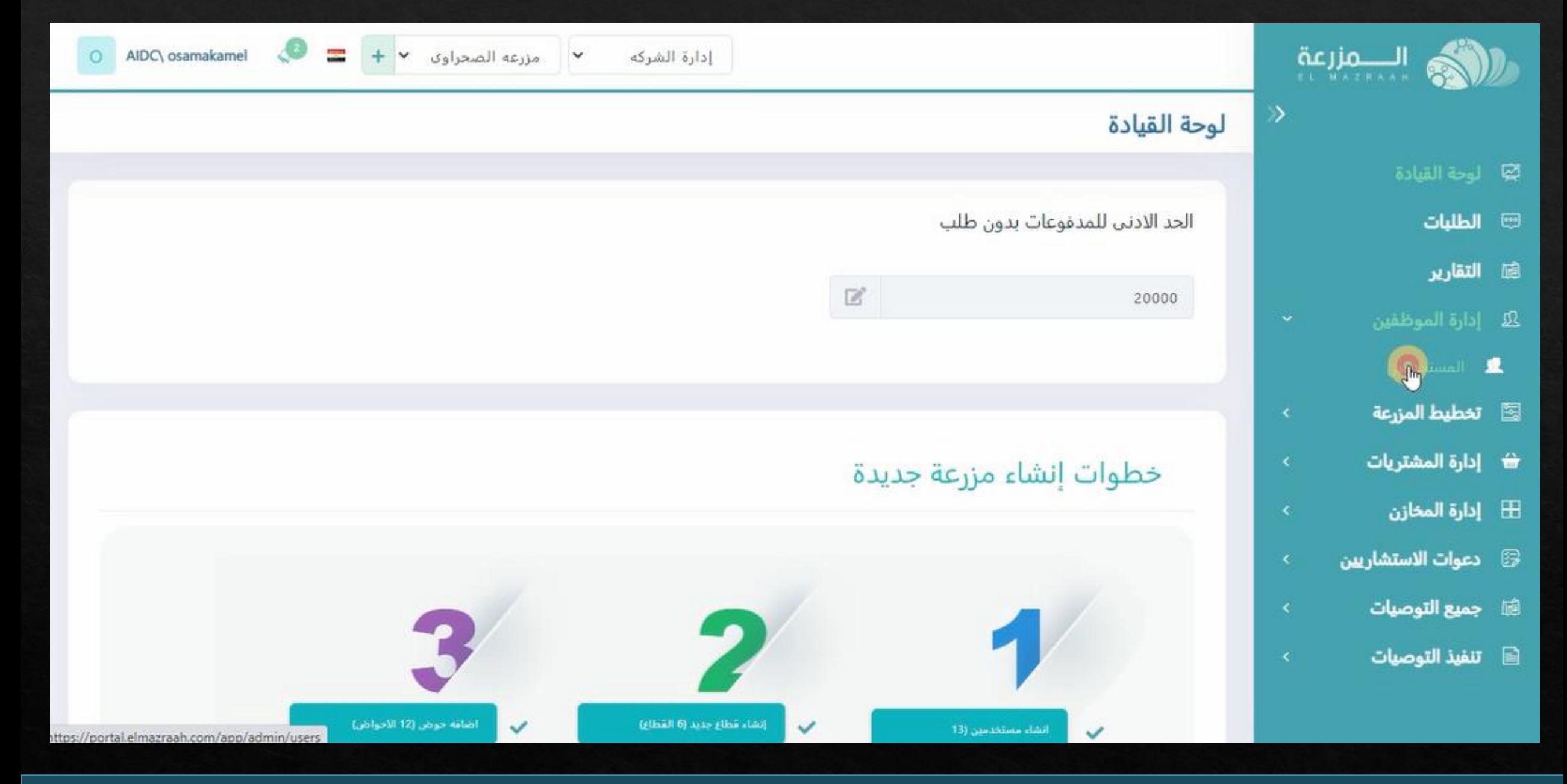

**يتم الضغط على المستخدمين**

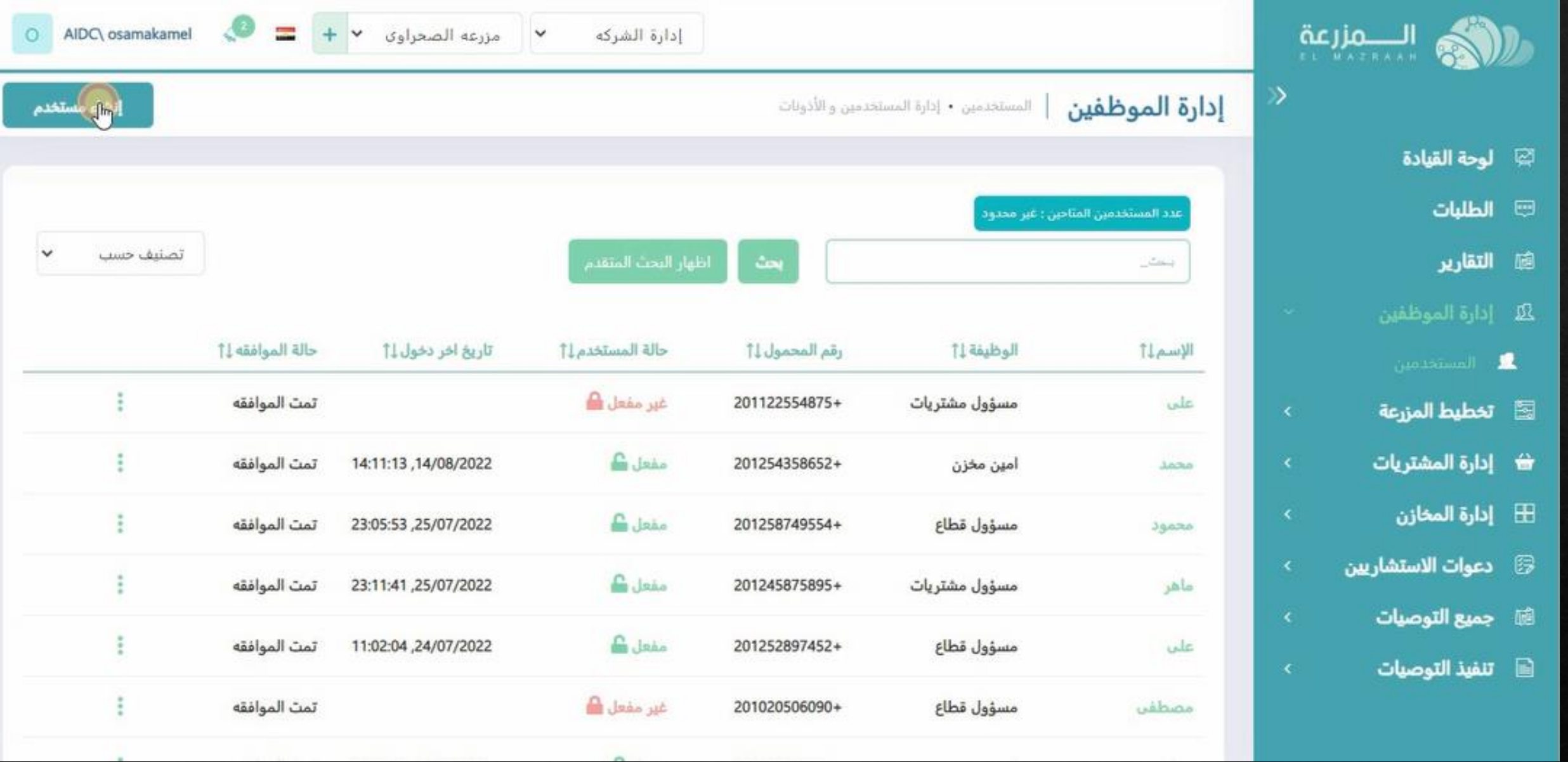

**ثم يتم الضغط على انشاء مستخدم**

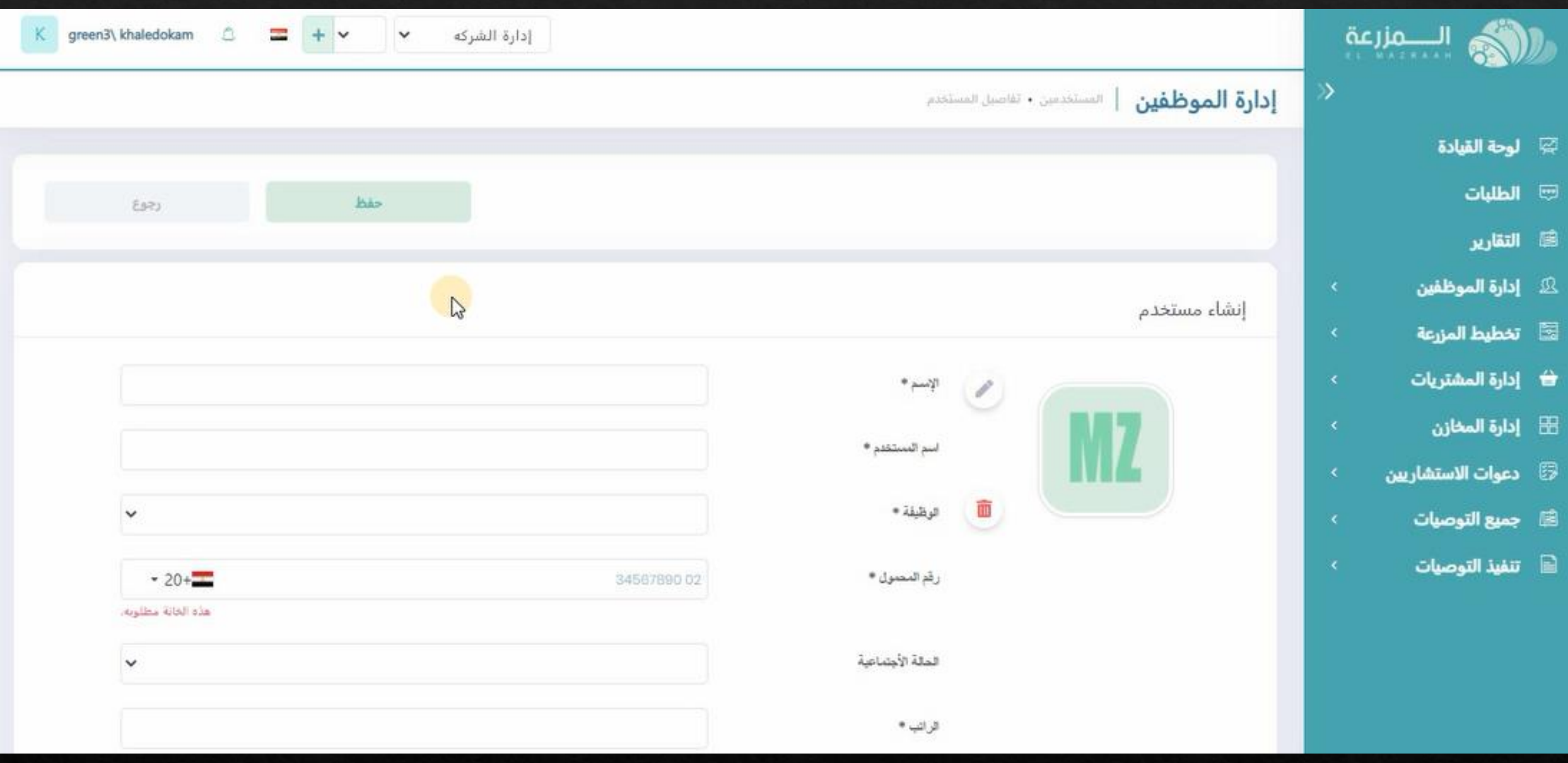

**سوف تظهر الصفحه الخاصه ببيانات المستخدم المراد اضافته مباشرا**

# **يتم ملئ البيانات الخاصه بالمستخدم**

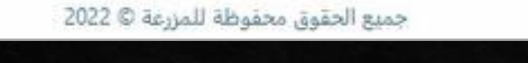

إدارة الشركه

 $K$  green3\ khaledokam  $\Box$ 

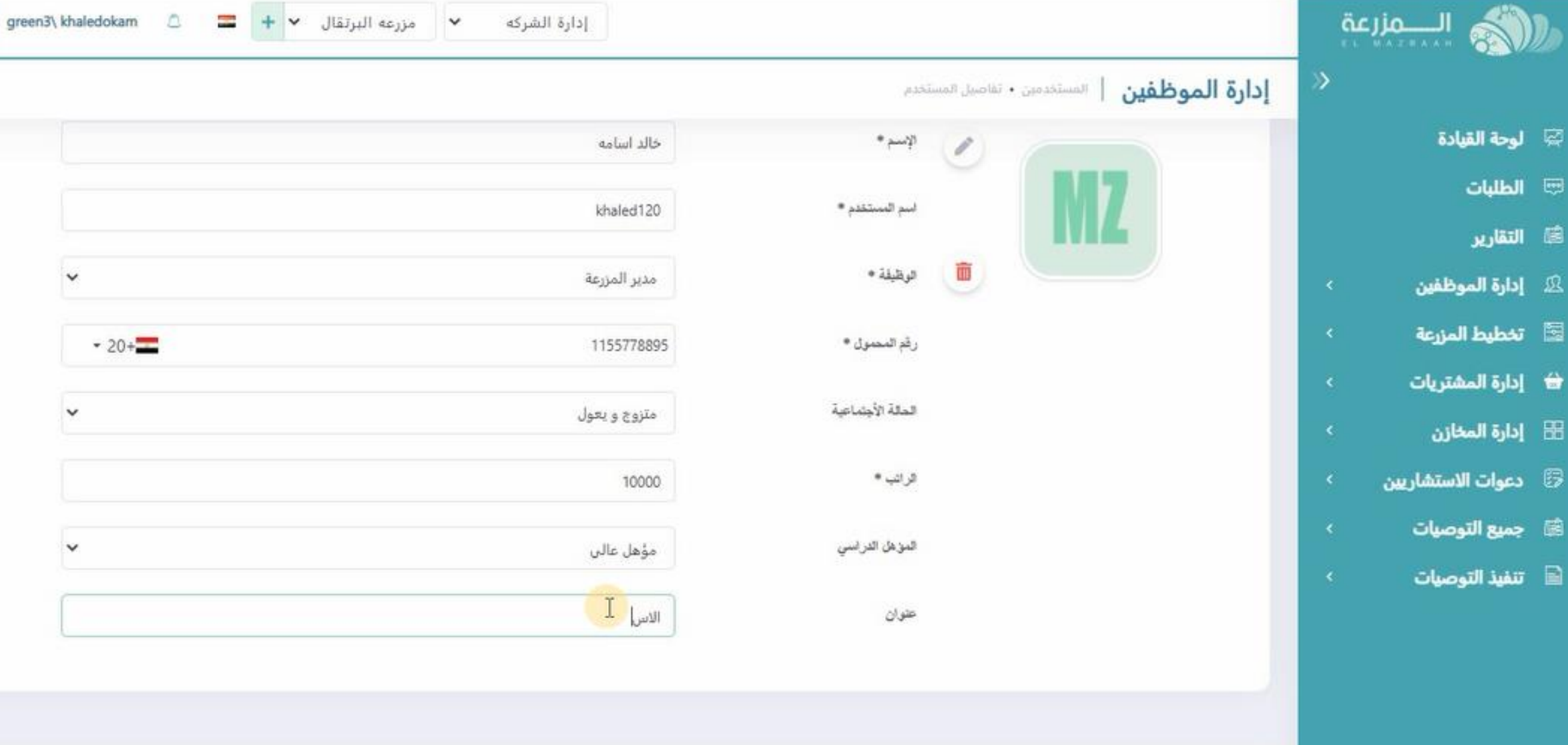

U.

e

巫

囩

国

 $\Box$ 

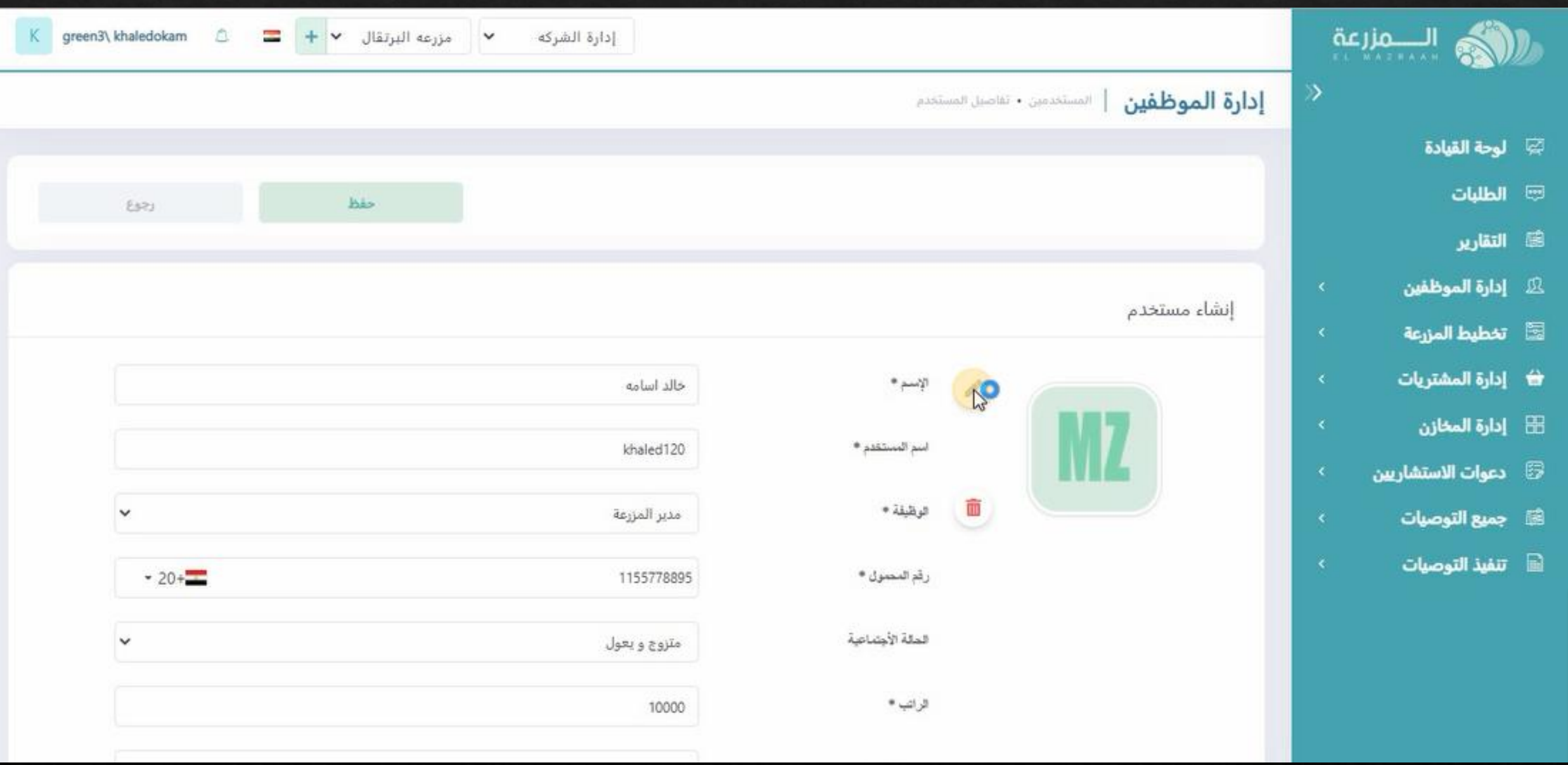

**فى حاله الرغبه فى اضافه صوره المستخدم يتم الضغط على رمز القلم**

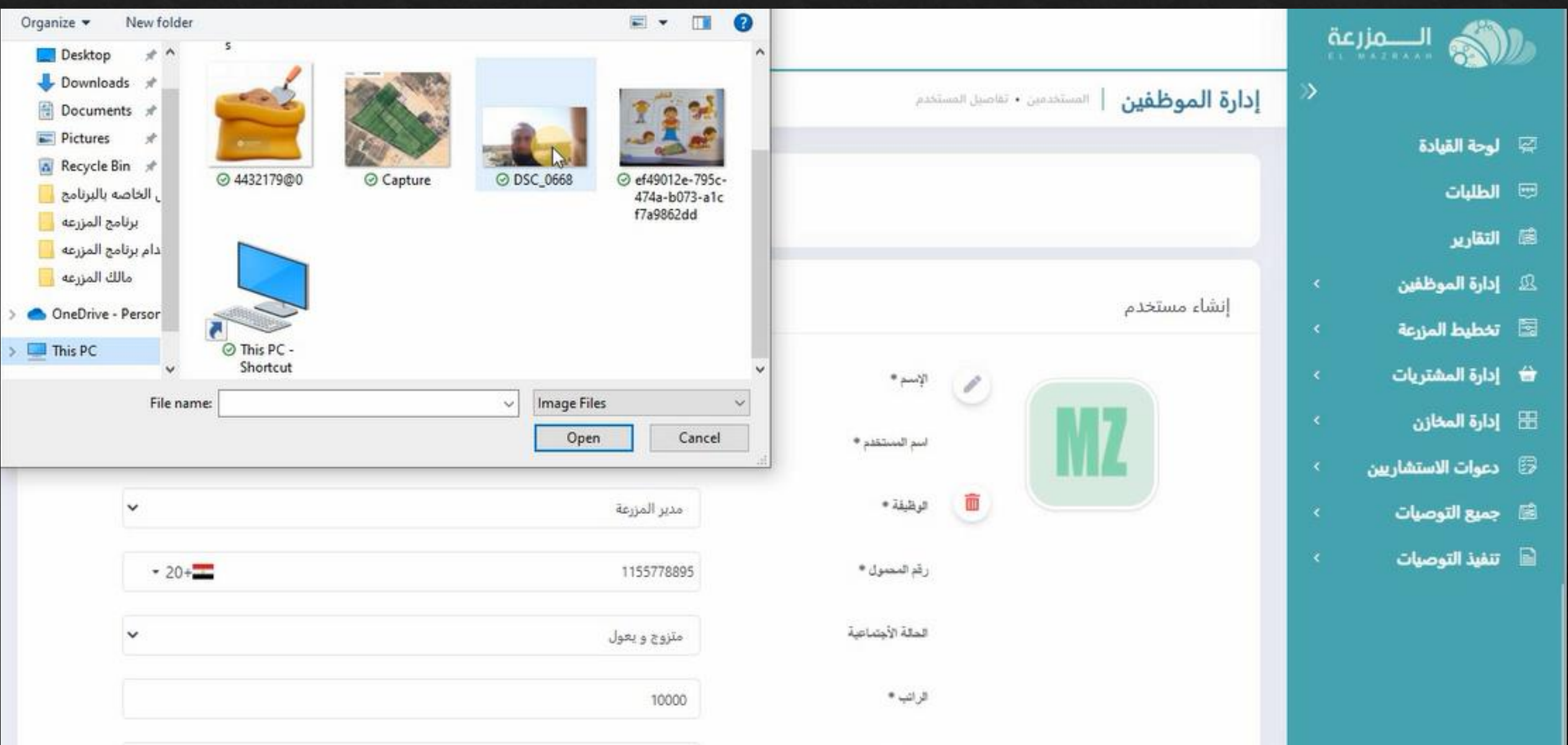

**و اختيار الصوره من المكان المحفوظه فيه**

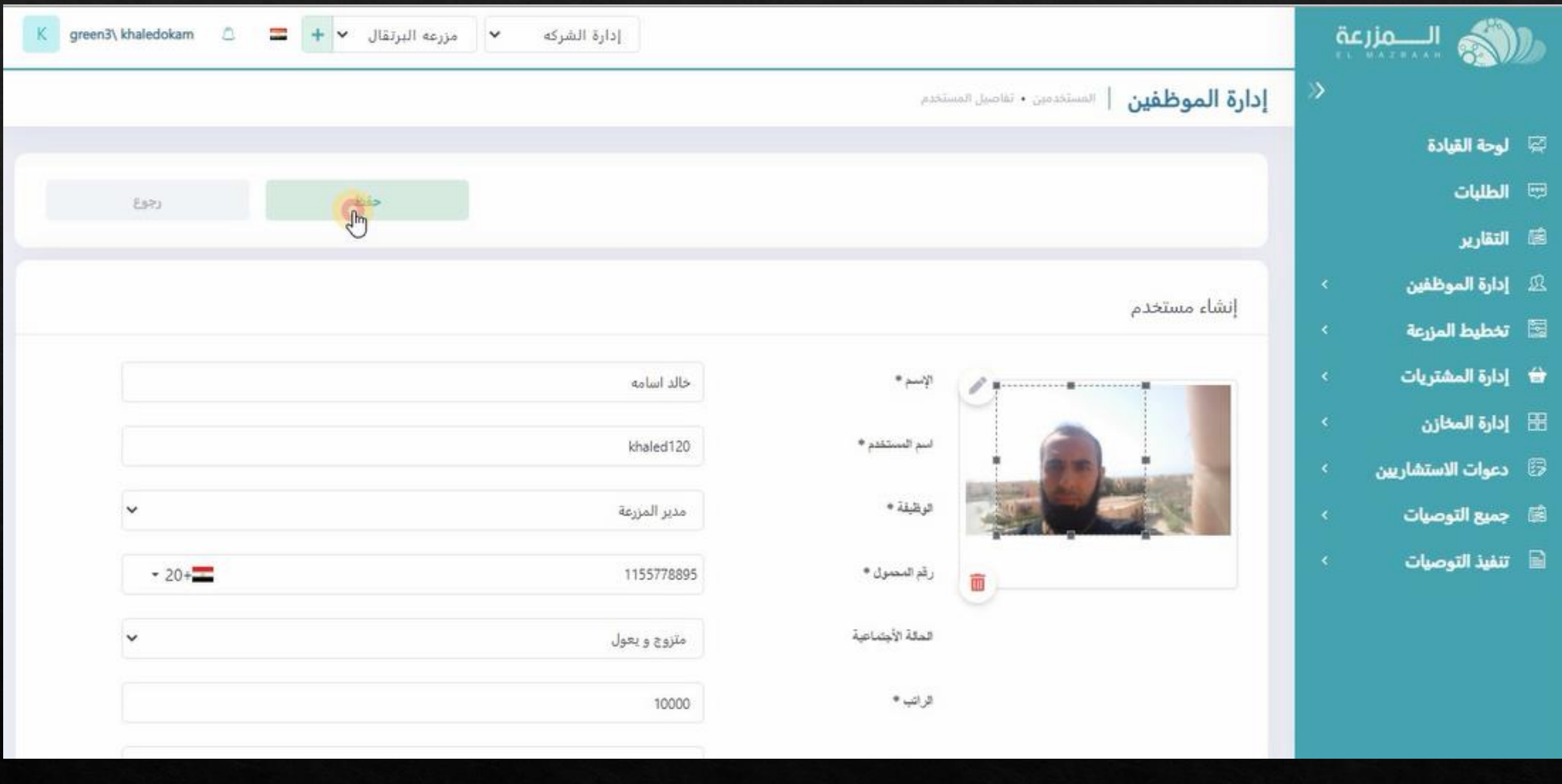

**ثم يتم الضغط على حفظ**

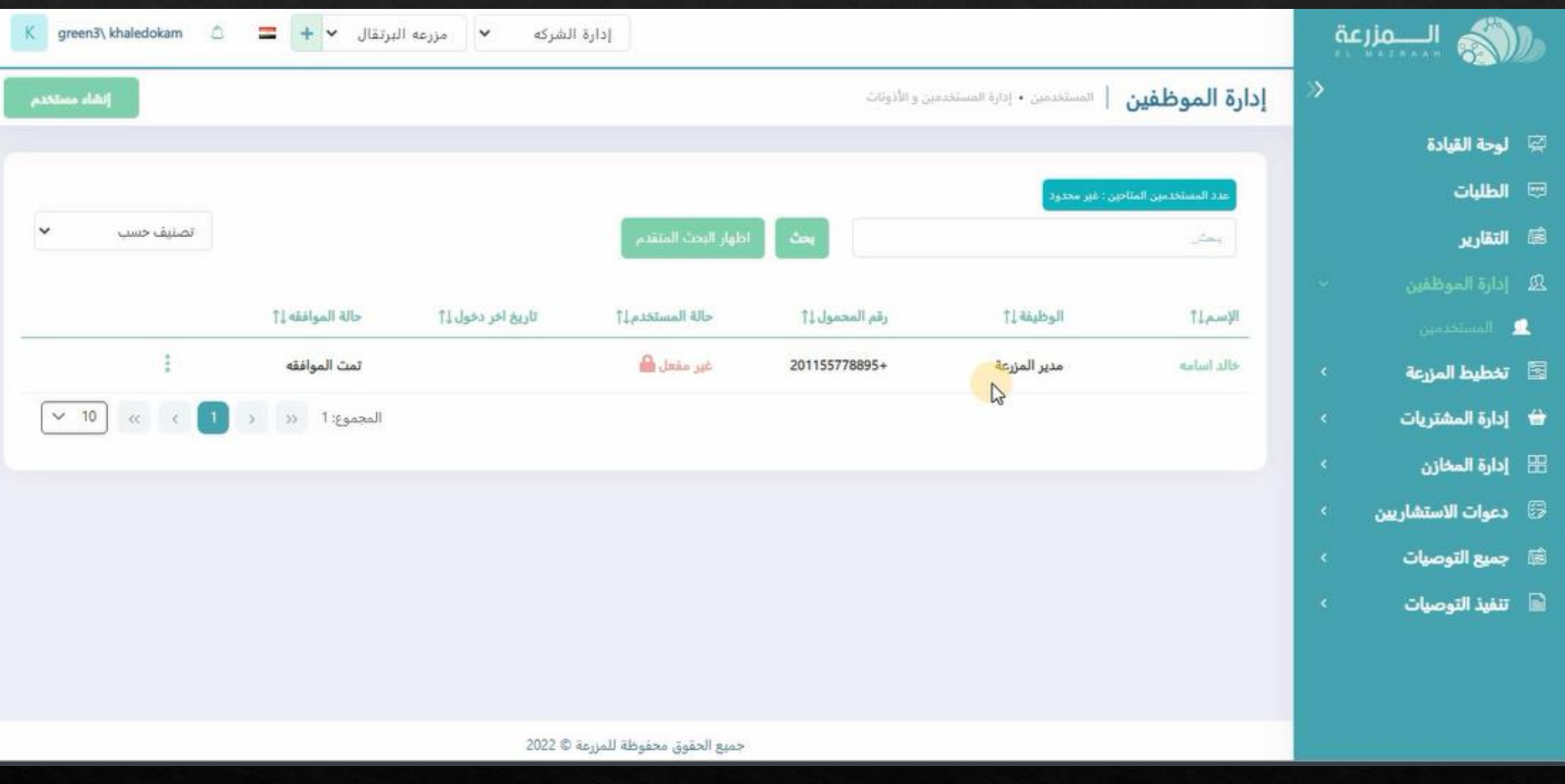

**سيظهر المستخدم المضاف فى السجل الخاص بالموظفيين**